# **Michael Weigend**

# So einfach! Programmieren Python

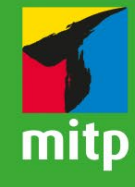

Spielend lernen anhand von anschaulichen Bildern Mit einfachen Schritt-für-Schritt-Anleitungen Für Kinder und Erwachsene - ab 10 Jahre

# **Inhalt**

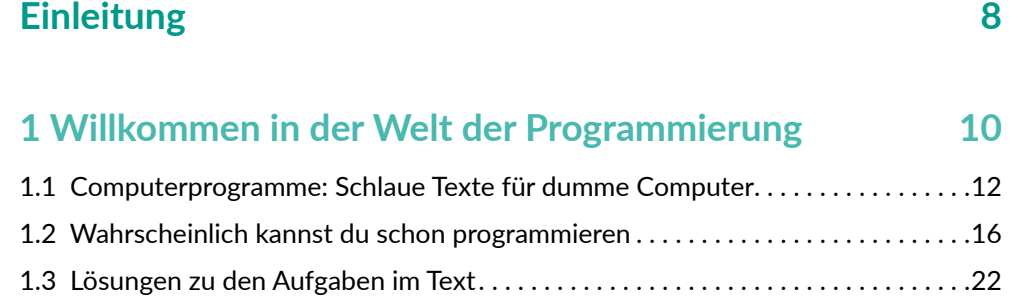

# **[2](#page-0-0) [Einstieg in Python 24](#page-0-0)**

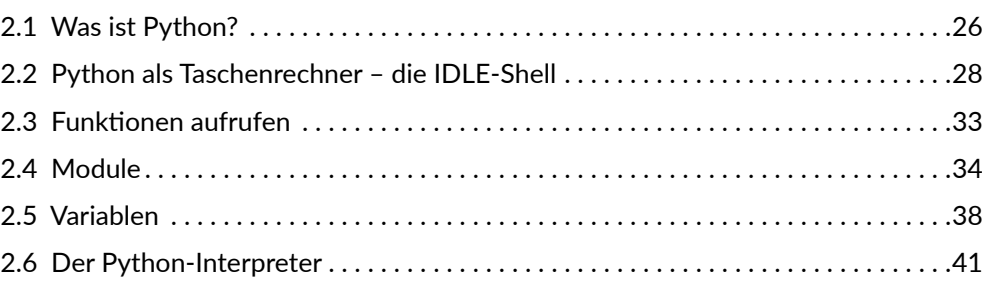

# **[3](#page-0-0)** Die ersten Programme

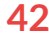

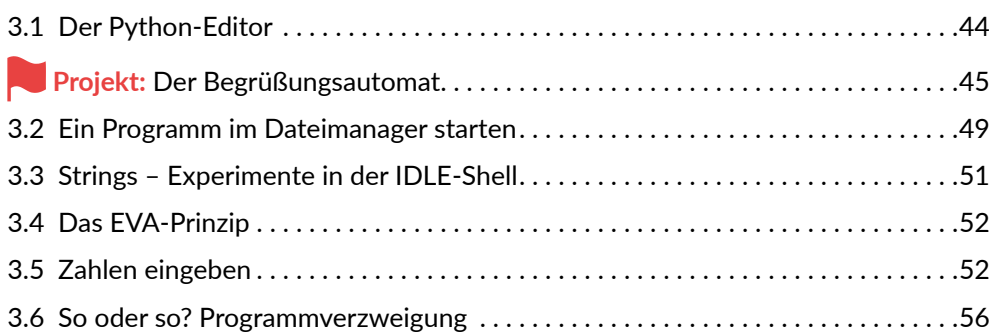

<span id="page-2-0"></span>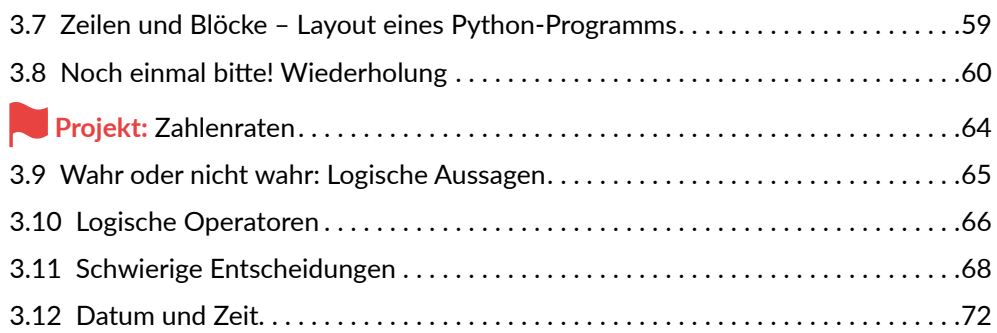

# **[4](#page-0-0) Neue Möglichkeiten mit F[unktionen 74](#page-0-0)**

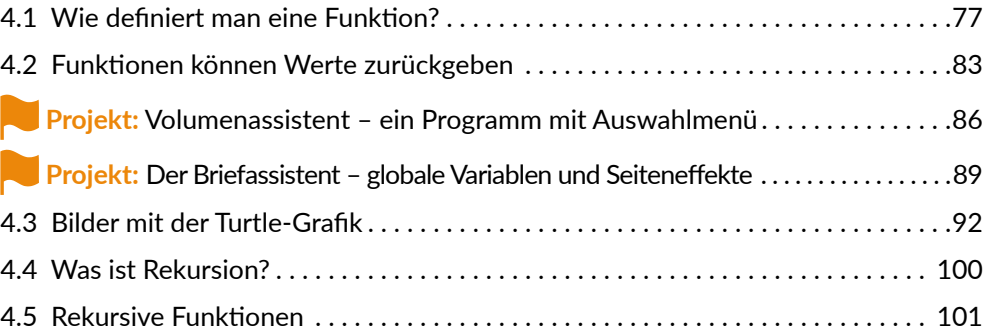

# **[5](#page-0-0) Daten in [Kollektionen zusammenfassen](#page-0-0) 104**

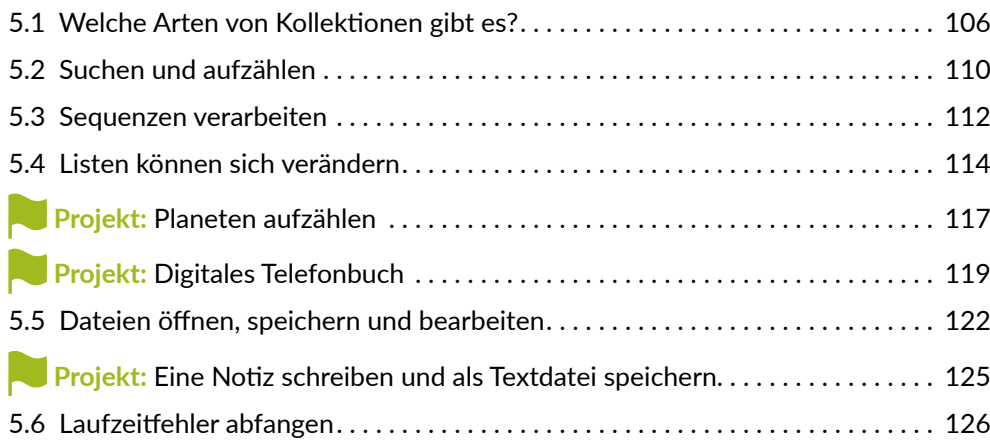

<span id="page-3-0"></span>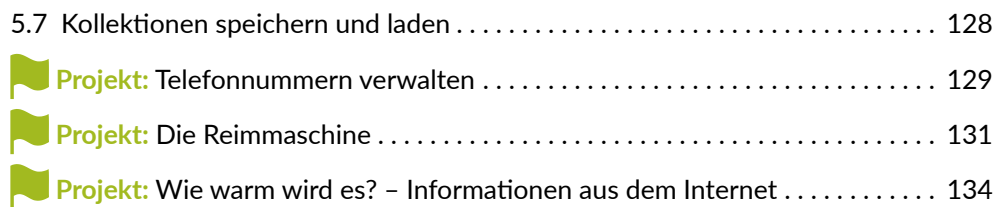

# **[6](#page-0-0) [Bunt und zum Anklicken:](#page-0-0)   [Grafische Benutzungsoberflächen 138](#page-0-0)**

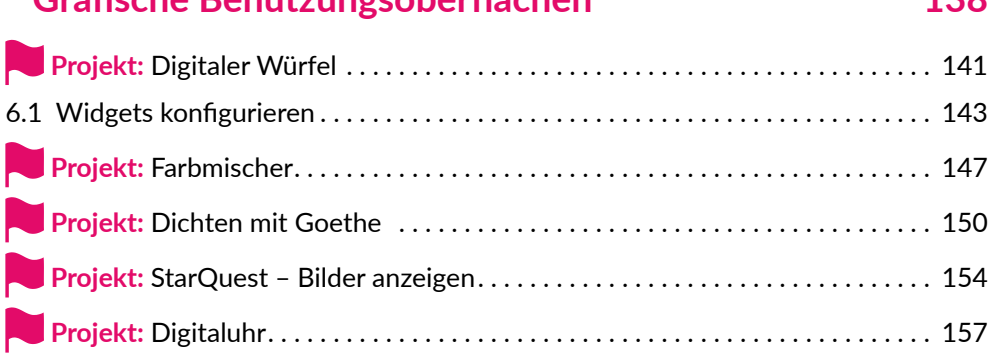

# **[7](#page-0-0) [Der nächste Schritt: Die große Welt der Informatik 162](#page-0-0)**

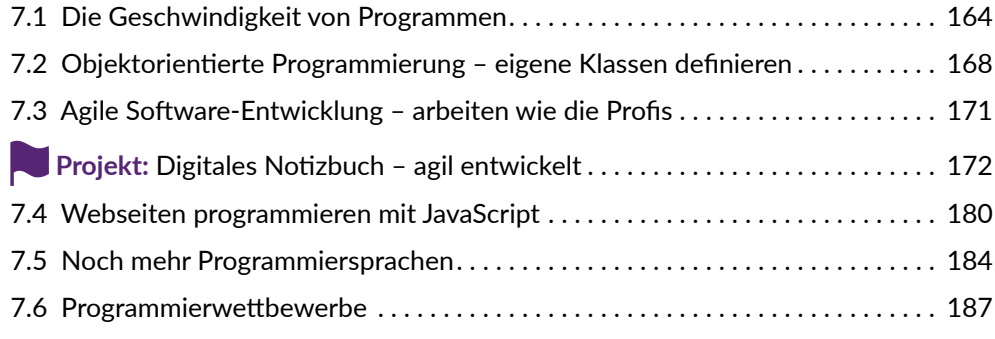

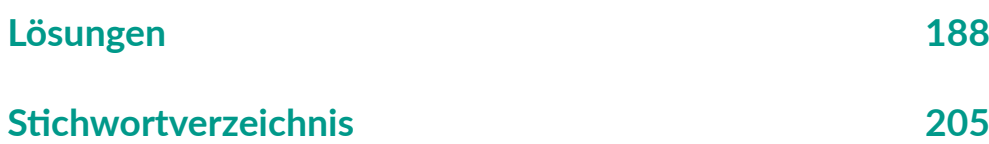

# <span id="page-4-0"></span>**Einleitung**

Python ist eine Programmiersprache, die sehr leicht zu erlernen ist und die sich deshalb perfekt für deinen Einstieg in die Programmierung eignet.

Ich selbst habe Python im Jahr 2000 kennengelernt. Damals war ich an der Technischen Universität Dortmund und betreute ein Team, das E-Learning-Material zur Einführung in die Informatik entwickelte. Ein Kapitel widmete sich dem Thema »Objektorientierte Programmierung« mit der bis dahin ziemlich unbekannten Programmiersprache Python. Als ich die ersten Python-Skripte sah, war ich sofort begeistert. Kurze Texte, deren Bedeutung man rasch erfassen konnte. Ideal zum Lernen. Zwei Jahre später schrieb ich für den mitp-Verlag mein erstes Python-Buch. Im Frühjahr 2003 besuchte ich zum ersten Mal die PyCon, die internationale Konferenz der Python-Community, in Washington DC (USA). Hier trafen sich Wissenschaftlerinnen und Wissenschaftler aus der ganzen Welt und berichteten in Vorträgen, wie sie Python in ihren Fachgebieten einsetzten. Die Konferenztage begannen immer mit einem gemeinsamen Frühstück an großen Tischen im Ballsaal des Konferenzzentrums der George-Washington-Universität. Hier traf ich auch Guido van Rossum, den Erfinder der Programmiersprache Python. Während seines Vortrags wechselte er mehrmals sein T-Shirt, damit die Farbe immer zur Vortragsfolie passte.

So wie die Menschen, die ich auf der PyCon kennengelernt hatte, ist auch die Programmiersprache selbst: Sie ist offen, freundlich und lädt zum Mitmachen ein.

Freue dich auf spannende Projekte, in denen du die wichtigsten Konzepte von Python kennenlernst. Du schreibst praktische Rechenprogramme, die sich mit dem Benutzer unterhalten. Du gestaltest Spiele und digitale Assistenten zum Dichten, Briefeschreiben und zum Bestimmen von Pflanzen. Du entwickelst Benutzungsoberflächen mit Eingabefeldern und Schaltflächen. In kreativen Projekten lässt du den Computer Bilder zeichnen und Geschenkpapier drucken. Du lernst, wie man Daten aus dem Internet verarbeiten kann und wie man eine App zum Speichern und Verwalten von Notizen entwickelt.

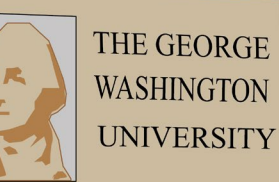

<span id="page-5-0"></span>Die Programmbeispiele sind kurz und können von dir weiter ausgebaut werden. Alle wichtigen Codezeilen werden durch Texte und Bilder erklärt.

Du kannst die Programmbeispiele von der Website des mitp-Verlags herunterladen. Der URL ist:

https://www.mitp.de/0655

Wähle die Registerkarte **Downloads** und klicke auf den Link **Programmbeispiele**. Nach dem Entpacken hast du für jedes Kapitel ein Verzeichnis mit den Programmen, die im Buch erklärt werden.

Viel Spaß mit Python!

Michael Weigend

# <span id="page-6-0"></span>**3 Die ersten<br>Programme Programme**

# <span id="page-7-0"></span>[3.1 Der Python-Editor](#page-8-0)

- [Projekt: Der Begrüßungsautomat](#page-9-0)
- [3.2 Ein Programm im Dateimanager starten](#page-13-0)
- [3.3 Strings Experimente in der IDLE-Shell](#page-15-0)
- [3.4 Das EVA-Prinzip](#page-16-0)
- [3.5 Zahlen eingeben](#page-16-0)
- 3.6 So oder so? Programmverzweigung
- 3.7 Zeilen und Blöcke Layout eines Python-Programms
- 3.8 Noch einmal bitte! Wiederholung
- Projekt: Zahlenraten
- 3.9 Wahr oder nicht wahr: Logische Aussagen
- 3.10 Logische Operatoren
- 3.11 Schwierige Entscheidungen
- 3.12 Datum und Zeit

<span id="page-8-0"></span>Bisher hast du nur einzelne Befehle in der Python-Shell ausprobiert. In diesem Kapitel verwenden wir den Editor der Programmierumgebung IDLE, um Programme mit mehreren Anweisungen zu schreiben.

# **3.1 Der Python-Editor**

### **Den Editor starten**

Ein Editor ist – ganz allgemein – eine Software, mit der man Texte oder Bilder bearbeiten kann. IDLE enthält einen speziellen Editor für Python-Programme. Starte IDLE und klicke dann im Menü **File** (Datei) auf den Befehl **New File** (Neue Datei). Dann öffnet sich ein neues Editor-Fenster. Oben im Rahmen trägt es den Titel untitled (ohne Titel).

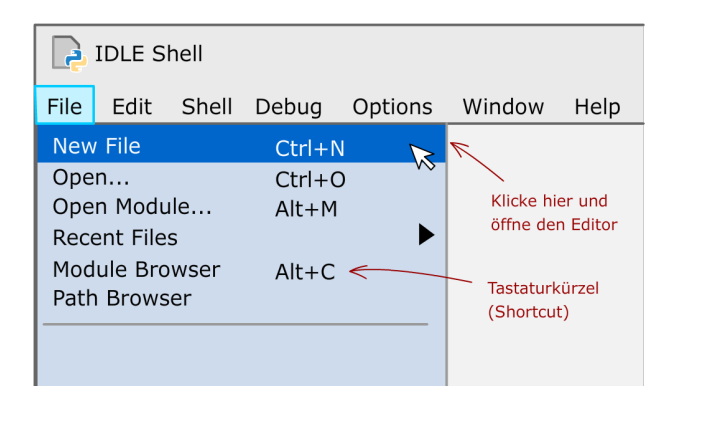

# **Das Editor-Fenster**

Im Editor-Fenster von IDLE kannst du einen Programmtext eingeben.

Es ist ein Texteditor mit einigen Besonderheiten, die die Programmierung erleichtern. Wie in der Python-Shell werden Textpassagen je nach Bedeutung automatisch in unterschiedlichen Farben angezeigt. Das nennt man auch Syntax-Highlighting (sprich: Süntax-Hailaiting). Zum Beispiel sind die Namen von Standardfunktionen lila.

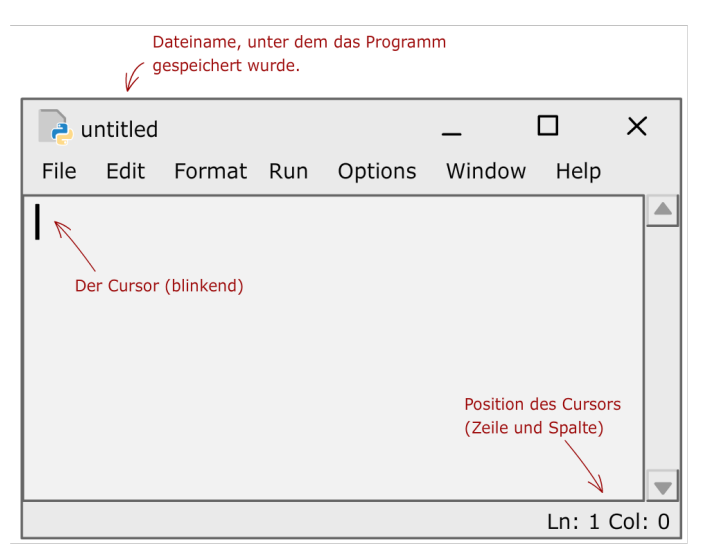

### **Shortcuts**

Menüs mit Befehlen zum Anklicken sind ja schön und gut, aber die Handhabung kostet Zeit. Für Editor-Befehle, die du häufig verwendest, solltest du dir Tastenkürzel merken.

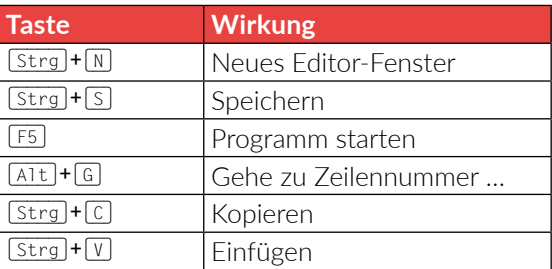

# <span id="page-9-0"></span>**Projekt Der Begrüßungsautomat**

# **Die Idee**

Wenn Menschen sich treffen, begrüßen sie sich. Programmiere einen Begrüßungsautomat. Der Benutzer wird nach seinem Namen gefragt. Dann wird er freundlich begrüßt.

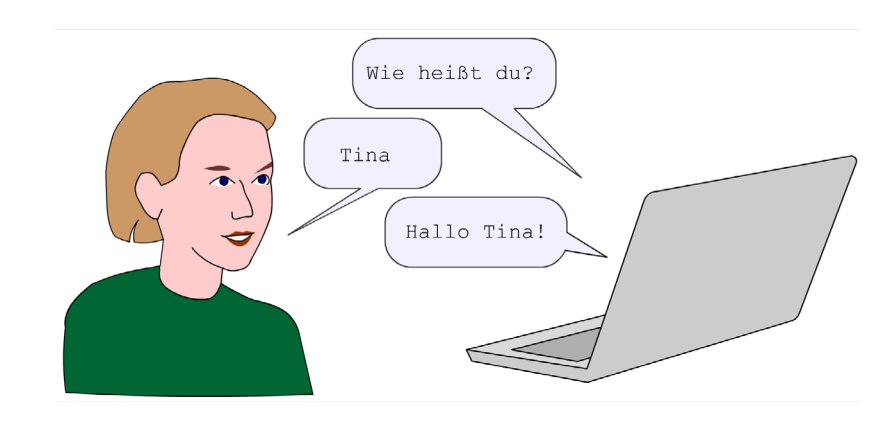

# **Programmierung**

# 1 **Programmtext eingeben**

- $\rightarrow$  Starte die Programmierumgebung IDLE.
- → Wähle den Menübefehl File|New File oder drücke das Tastenkürzel (Strg)+(N).
- $\rightarrow$  Schreibe in das Editorfenster das Python-Programm.

In dem Begrüßungsprogramm spielen Texte eine wichtige Rolle. Ein Text wird in der Programmierung Zeichenkette oder String (engl. für Kette) genannt. Ein String steht immer in Anführungszeichen, z.B. 'Wie heißt du? '.

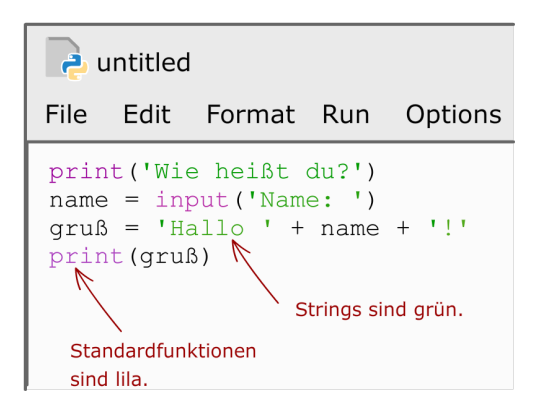

# **RAXISTIPP**

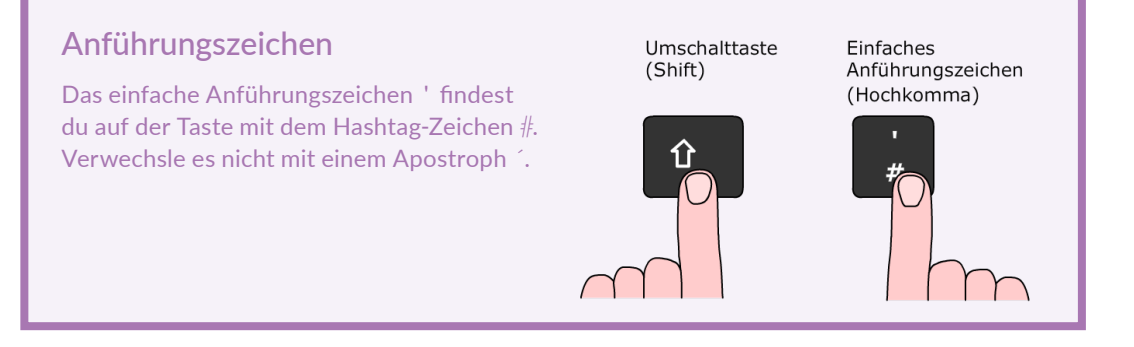

# <span id="page-10-0"></span>Praxistipp

# Achte auf die Textfarbe!

Das Syntax-Highlighting hilft dir, Schreibfehler zu erkennen. Zum Beispiel sind Strings im IDLE-Editor grün.

Wenn du bei einem String wie 'Hallo' das zweite Anführungszeichen vergessen hast, fällt dir das so leicht auf.

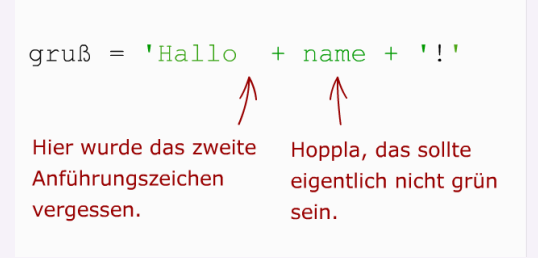

# 2 **Speichern**

Speichere dein Programm in deinem Projektordner unter dem Namen gruss.py ab. Das geht so:

- Î Wähle im Menü **File** den Befehl **save as** (Speichern unter).
- → Gehe in deinen Projektordner.
- $\rightarrow$  Gib den Dateinamen gruss.py ein. Achte darauf, dass du die Datei-Endung .py verwendest.

Übrigens: Im Menü findest du auch die Shortcuts der Befehle (Tastenkürzel).

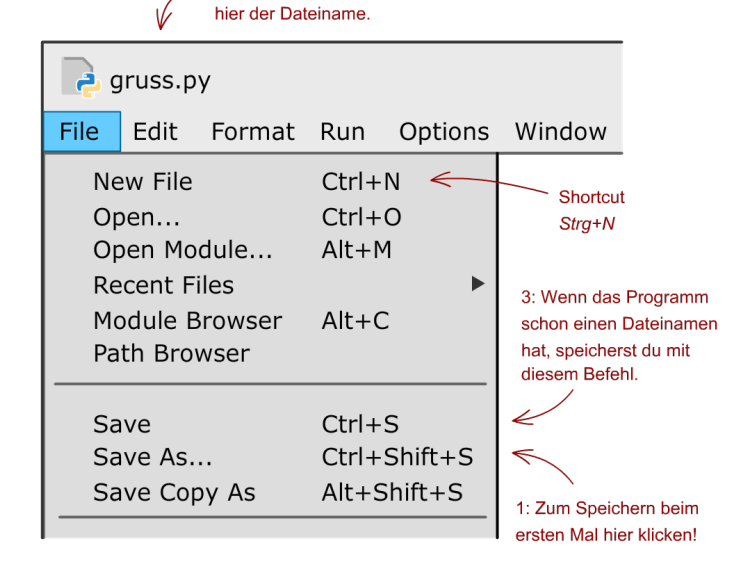

2: Nach dem ersten Speichern steht

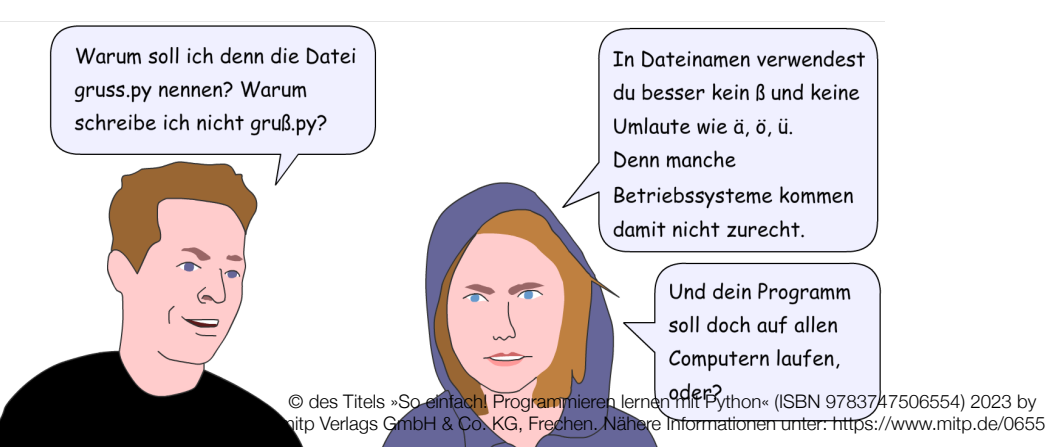

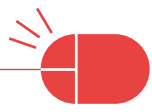

# <span id="page-11-0"></span>Praxistipp

# Das Geheimnis des Sternchens

Während du dein Programm entwickelst, solltest du dein Projekt immer wieder zwischenspeichern. Das geht am schnellsten, indem du die Tastenkombination (Strg)+(S) drückst. Achte auf den Dateinamen am oberen Rand des Editor-Fensters! Wenn vor dem Dateinamen ein Sternchen steht, ist die aktuelle Version deines Programms noch nicht gespeichert.

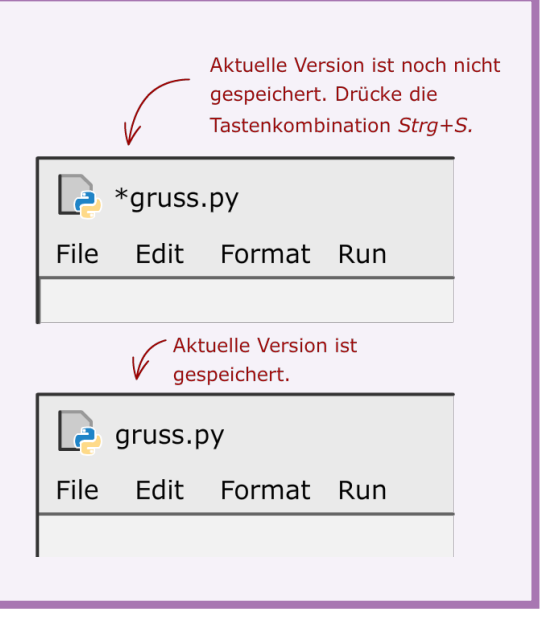

# 3 **Das Programm mit IDLE starten**

So startest du dein Programm: Klicke im Menü **Run** (Ausführen) auf den Befehl **Run module** (Programm-Modul ausführen) oder drücke die Taste [F5].

Es öffnet sich die IDLE-Shell mit der Meldung RESTART und das Programm läuft. Du kannst mit dem Computer kommunizieren.

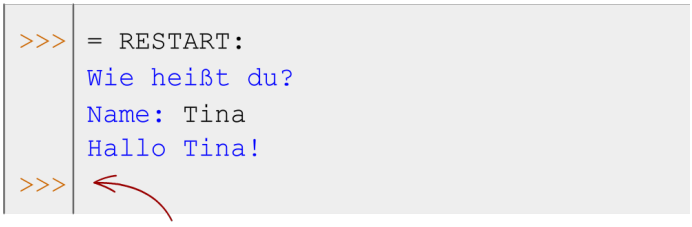

Wenn die Ausführung des Programms beendet ist, erscheint wieder der Prompt der IDLE-Shell.

<span id="page-12-0"></span>**3 Die ersten Programme**

**So funktioniert es**

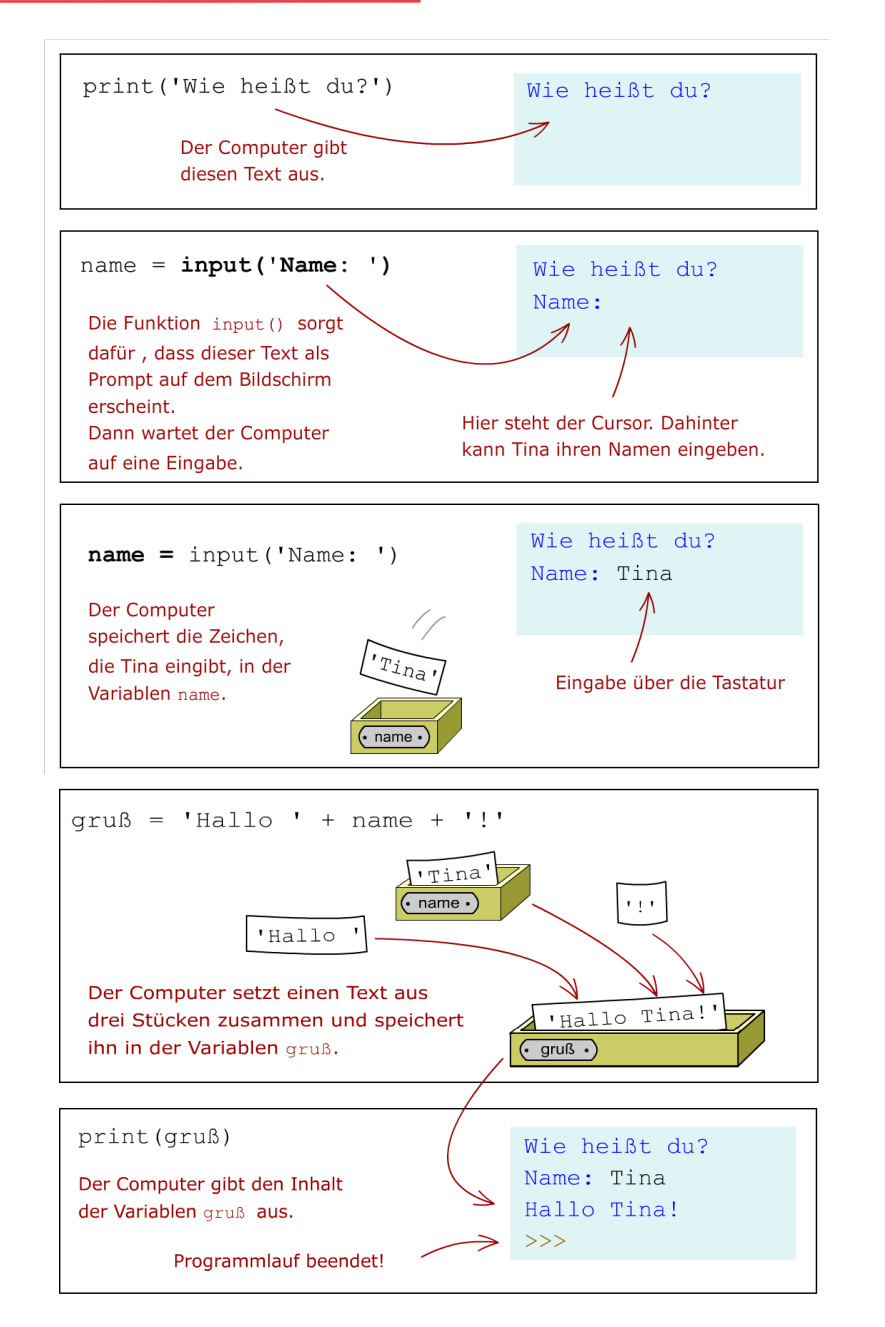

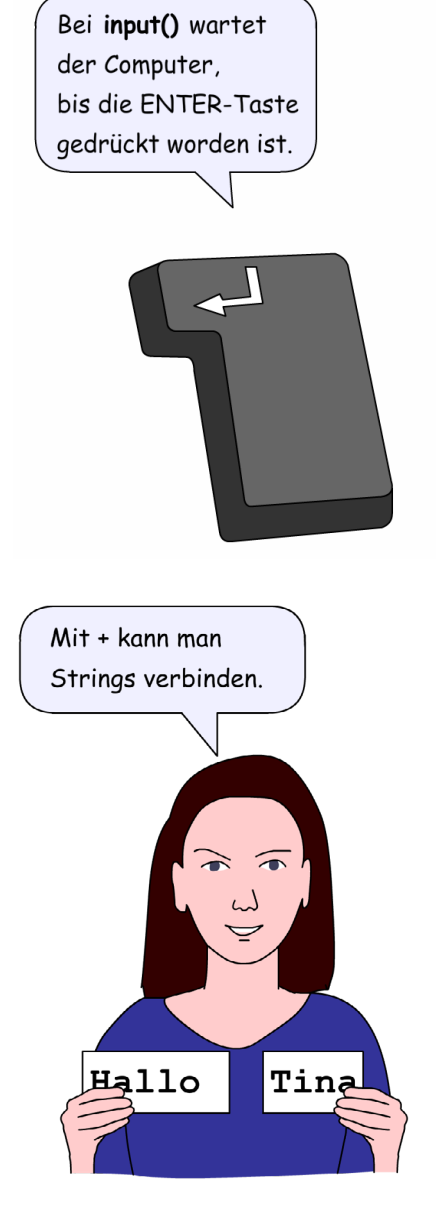

# <span id="page-13-0"></span>**3.2 Ein Programm im Dateimanager starten**

# **Das Programm-Icon**

Wenn du deinen Programmtext gespeichert hast, erscheint in deinem Projektordner ein Programm-Icon. **Start durch Anklicken**

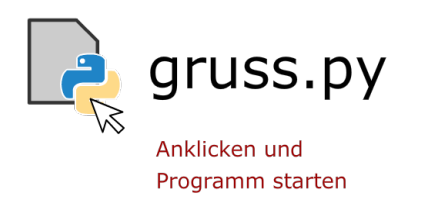

# **Schließen des Konsolenfensters verhindern**

Es gibt nur ein Problem: Sobald der Computer die letzte print()-Anweisung ausgeführt hat, ist das Programm beendet und das Konsolenfenster schließt sich wieder. Um das zu verhindern, fügst du noch eine input()-Anweisung hinzu. Die Funktion input() wartet immer, bis die Taste  $\left[\rightleftarrow\right]$  gedrückt worden ist.

```
print ('Wie heißt du? ')
name = input('Name:')qruB = 'Hallo' + name + '!'print (gruß)
```
### input()

Hier wartet der Computer, bis die ENTER-Taste gedrückt worden ist. Erst dann ist das Programm beendet.

Wenn du das Programm-Icon anklickst (bei Windows musst du doppelklicken), startet das Programm. Es öffnet sich dann nicht die IDLE-Shell, sondern ein Konsolenfenster des Betriebssystems. Es hat normalerweise einen schwarzen Hintergrund. Wie in der Python-Shell kannst du jetzt etwas eingeben.

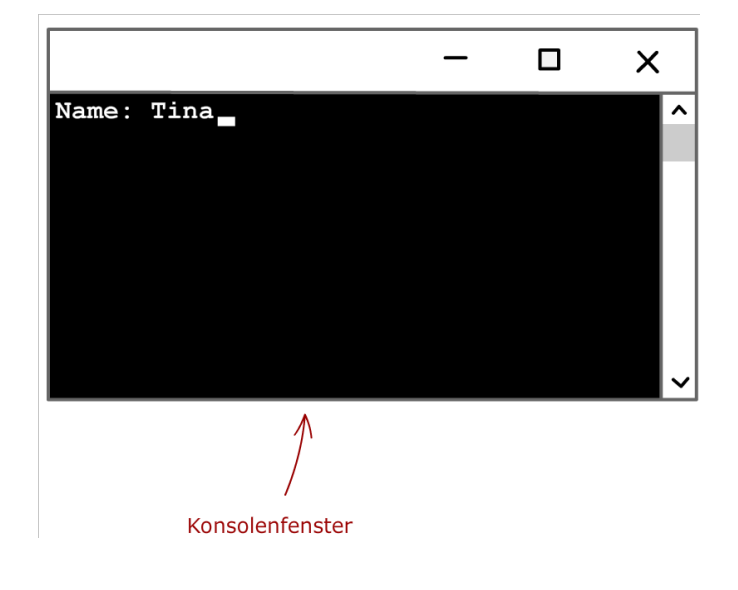

# <span id="page-14-0"></span>Praxistipp

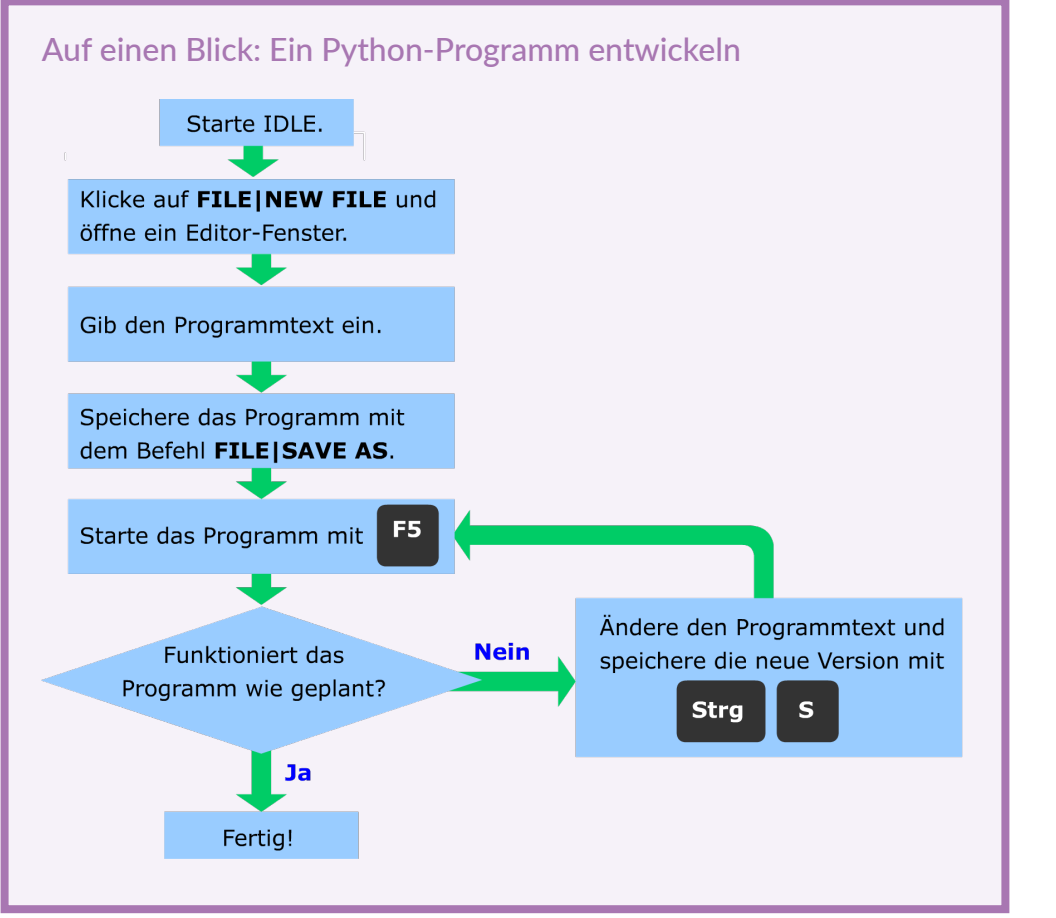

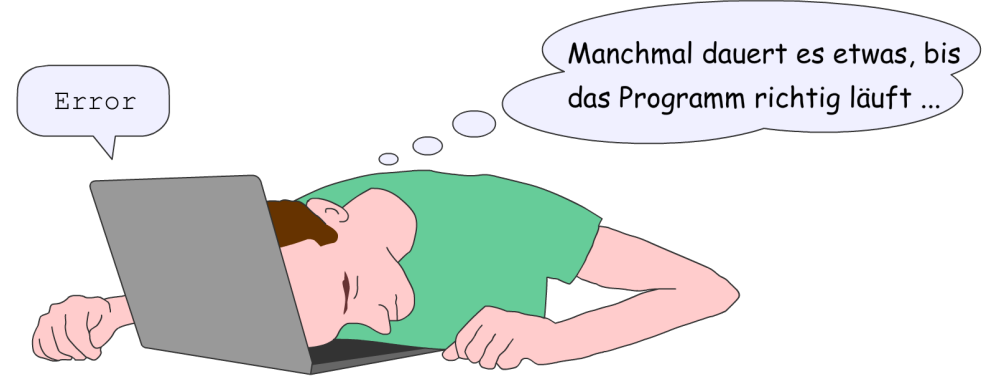

# <span id="page-15-0"></span>**3.3 Strings – Experimente in der IDLE-Shell**

### **Wie kann man einen String aufschreiben?**

Ein Gruß, wie z.B. »Hallo, wie gehts!« ist ein Text. Technisch besteht ein Text aus Zeichen, d.h. Buchstaben, Leerzeichen, Satzzeichen usw. Eine solche Zeichenkette nennt man auch String. Bei Python schreibst du einen String in einfache oder doppelte Anführungszeichen. Beides ist erlaubt. Du darfst aber nicht unterschiedliche Anführungszeichen vorne und hinten verwenden.

### **Lange Strings**

Ein normaler String muss in eine Zeile geschrieben werden. Es gibt aber auch sogenannte lange Strings, die über mehrere Zeilen gehen können. Sie werden vorne und hinten jeweils mit drei einfachen Anführungszeichen aufgeschrieben.

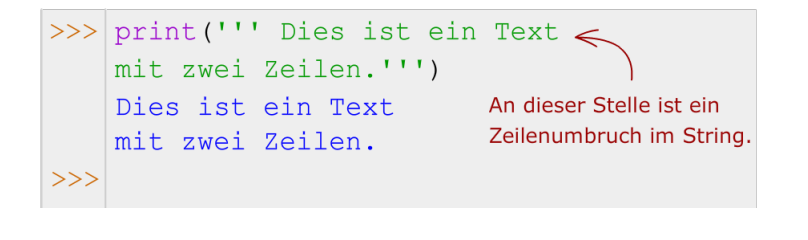

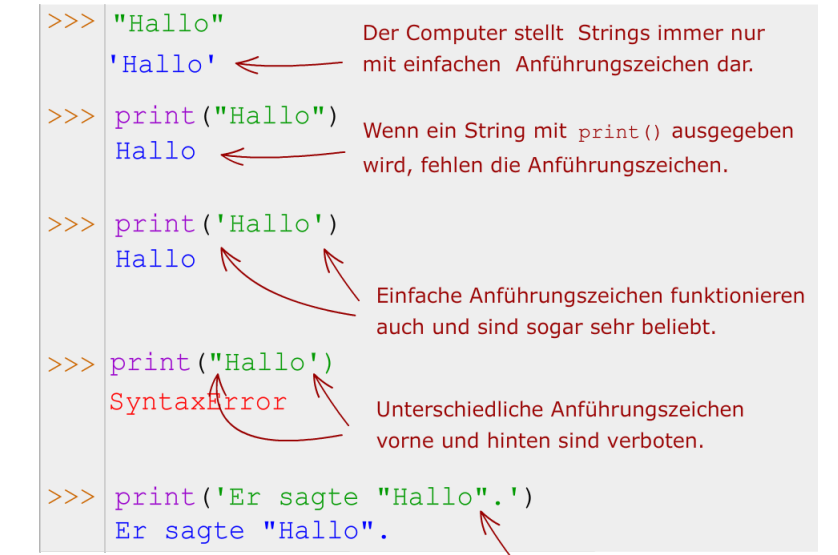

Doppelte Anführungszeichen in einem String sind erlaubt, wenn er außen einfache Anführungszeichen hat.

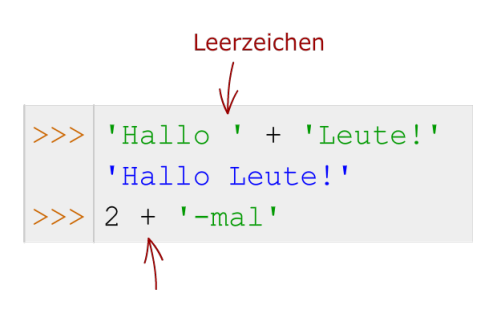

Fehler! Eine Zahl und einen String kann man nicht aneinanderhängen.

### **Stings verbinden (Konkatenation)**

Mit dem Plusoperator + können Zeichenketten verbunden werden. Das nennt man auch Verkettung oder Konkatenation.

# <span id="page-16-0"></span>**3.4 Das EVA-Prinzip**

Viele Programme (wie Eingabe auch der Begrüßungsautomat) folgen dem EVA-Prinzip. Die drei Buchstaben stehen für  $a = input(':')$ Eingabe, Verarbeitung und Ausgabe. Zuerst gibt ein Mensch Daten ein. Dann verarbeitet der Computer die Daten und berechnet ein Ergebnis. Schließlich wird das Ergebnis ausgegeben. Ein solches Programm nennt man auch interaktiv.

# **3.5 Zahlen eingeben**

# **Ganze Zahlen und Kommazahlen**

Zahlen sind etwas anderes als Strings. Mit Zahlen kann man rechnen, mit Strings nicht. Bei Python gibt es unterschiedliche Typen von Zahlen. Besonders wichtig sind ganze Zahlen wie 1 (Typ: int) und Dezimalbrüche wie 1.23 (Typ: float).

Dezimalbrüche nennt man im Deutschen auch Kommazahlen oder Gleitkommazahlen, weil sie in der deutschen Schreibweise ein Komma enthalten. Bei Python verwendest du jedoch einen Punkt statt des Kommas.

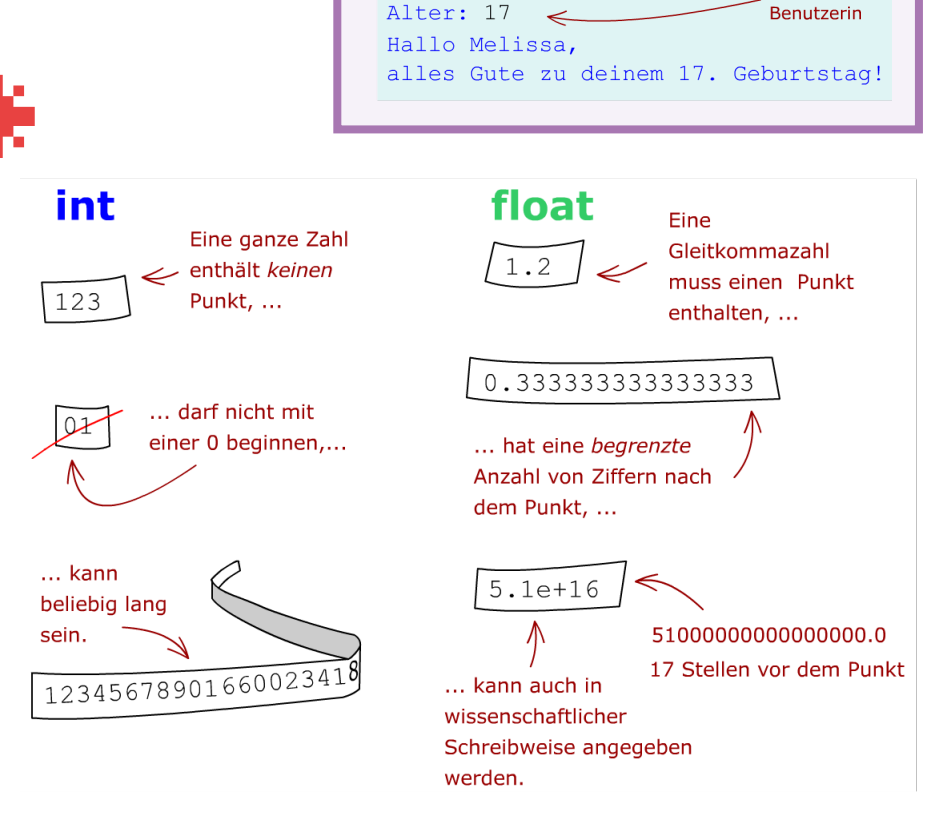

CHALLENGE 1

Wandle das Programm des Begrüßungsautomaten ab und schreibe ein Programm, das Name und Alter einer Person einliest und dann einen

Eingaben der

Glückwunschkarte

Geburtstagsgruß ausgibt.

Name: Melissa

© des Titels »So einfach! Programmieren lernen mit Python« (ISBN 9783747506554) 2023 by mitp Verlags GmbH & Co. KG, Frechen. Nähere Informationen unter: https://www.mitp.de/0655

Ausgabe

print (ergebnis)

Verarbeitung

# <span id="page-17-0"></span>**Datentyp feststellen**

Mit der Funktion type() kannst du feststellen, zu welchem Typ eine Zahl oder ein anderes Objekt gehört.

Hier gibt es auch einen Unterschied zur Mathematik. In der Mathematik sind die Zahlen 1 und 1.0 gleich. In der Python-Programmierung gehören diese beiden Zahlen zu unterschiedlichen Typen.

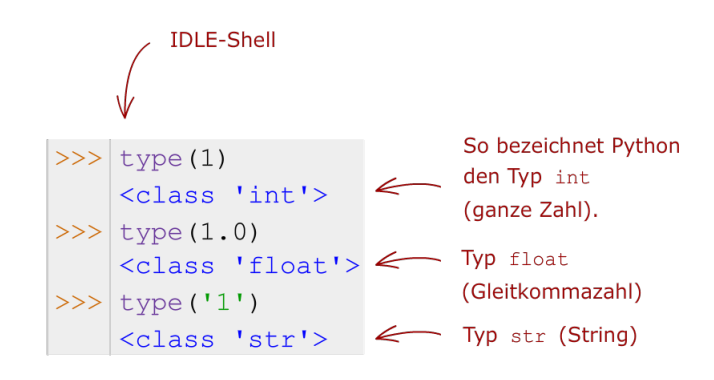

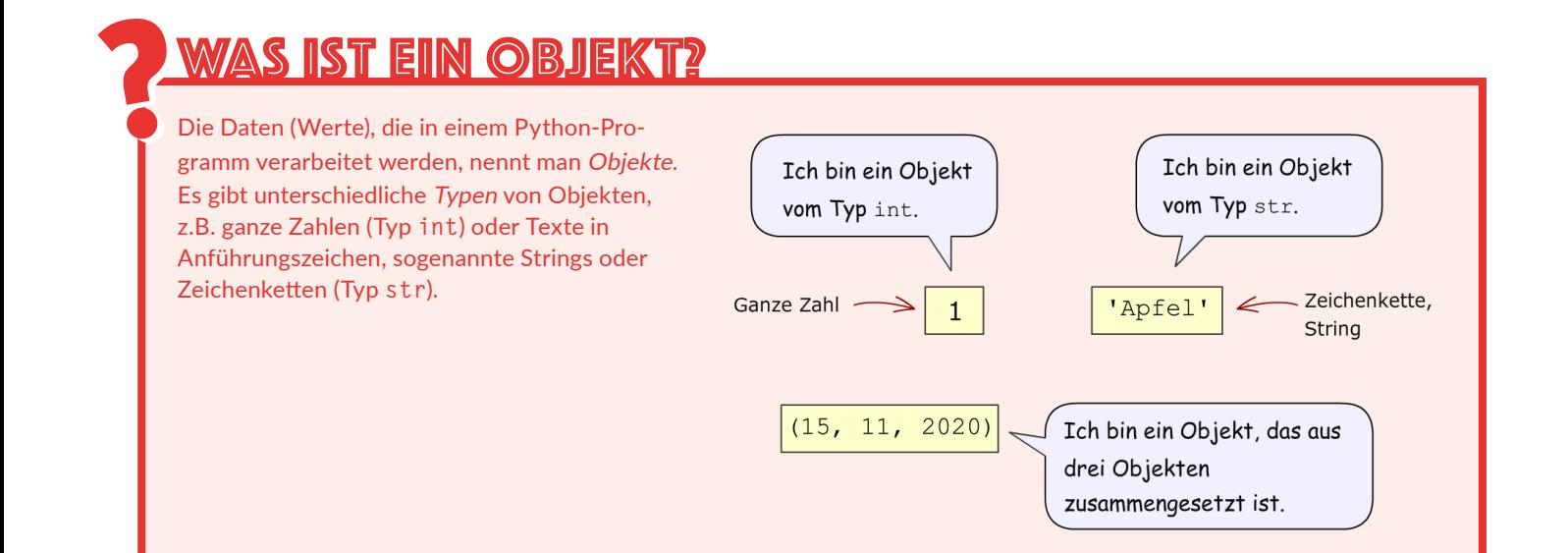

# <span id="page-18-0"></span>**Beispiel: Flächenberechnung**

### **Der erste Versuch**

Wir werden nun ein Programm nach dem EVA-Prinzip entwickeln, das die Fläche eines Rechtecks berechnet. Kennst du die Formel? Sie lautet: Fläche gleich Länge mal Breite.

Gib im IDLE**-**Editorfenster das Programm ein und speichere es mit dem Befehl **File|Save as**.

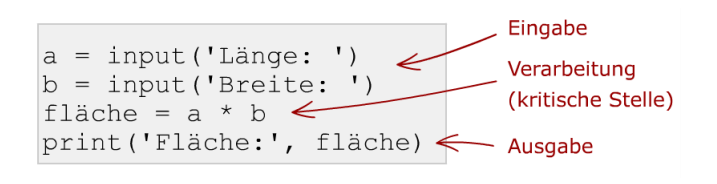

### **Fehler!**

Starte das Programm mit dem Befehl **Run|Run Module**. Gib nacheinander zwei Zahlen ein. Nachdem du die zweite Zahl eingegeben und  $\leftarrow$ ] gedrückt hast, sollte eigentlich das Rechenergebnis kommen. Stattdessen gibt es eine Fehlermeldung.

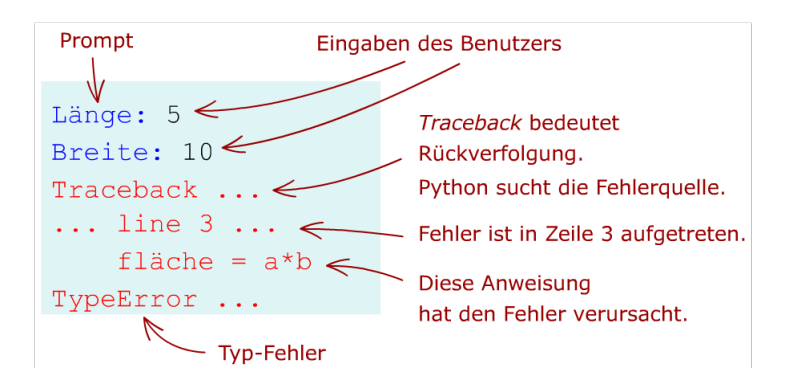

# **Das Problem**

Die Funktion input() liefert immer einen String, wenn der Benutzer über die Tastatur etwas eingibt. Das gilt auch dann, wenn Ziffern eingegeben worden sind. Für Python gibt es einen Unterschied zwischen dem String 10 und der Zahl 10. Man kann nur Zahlen multiplizieren und keine Strings.

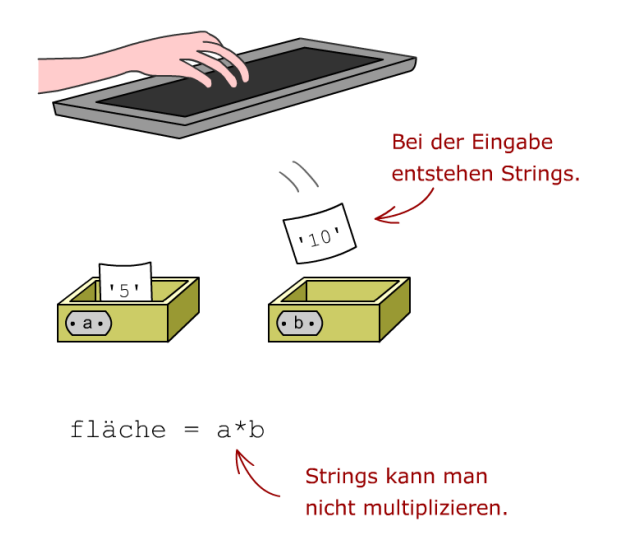

# <span id="page-19-0"></span>**Die Lösung: Zahlen aus Strings gewinnen**

Mit der Funktion int() kannst du aus einem String, der eine ganze Zahl als Text darstellt, eine ganze Zahl gewinnen, mit der man dann auch rechnen kann. Mit float() kannst du aus einem String eine Gleitkommazahl gewinnen.

Du kannst das einmal in der Python-Shell ausprobieren:

```
\gg int(.5')
5
```
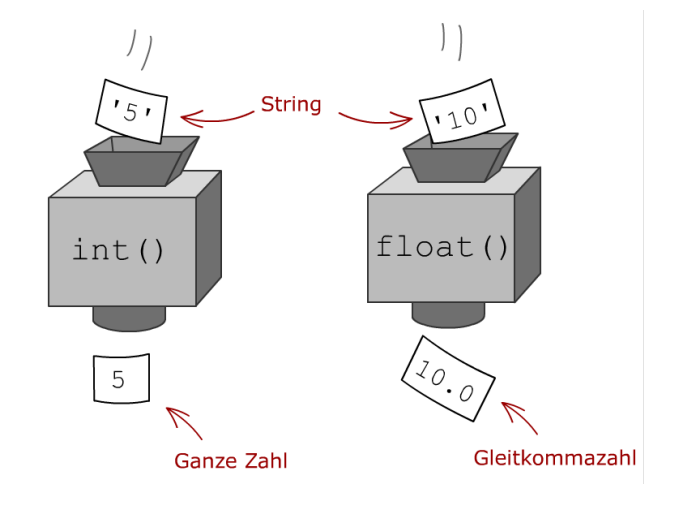

# **Das verbesserte Programm – der zweite Versuch**

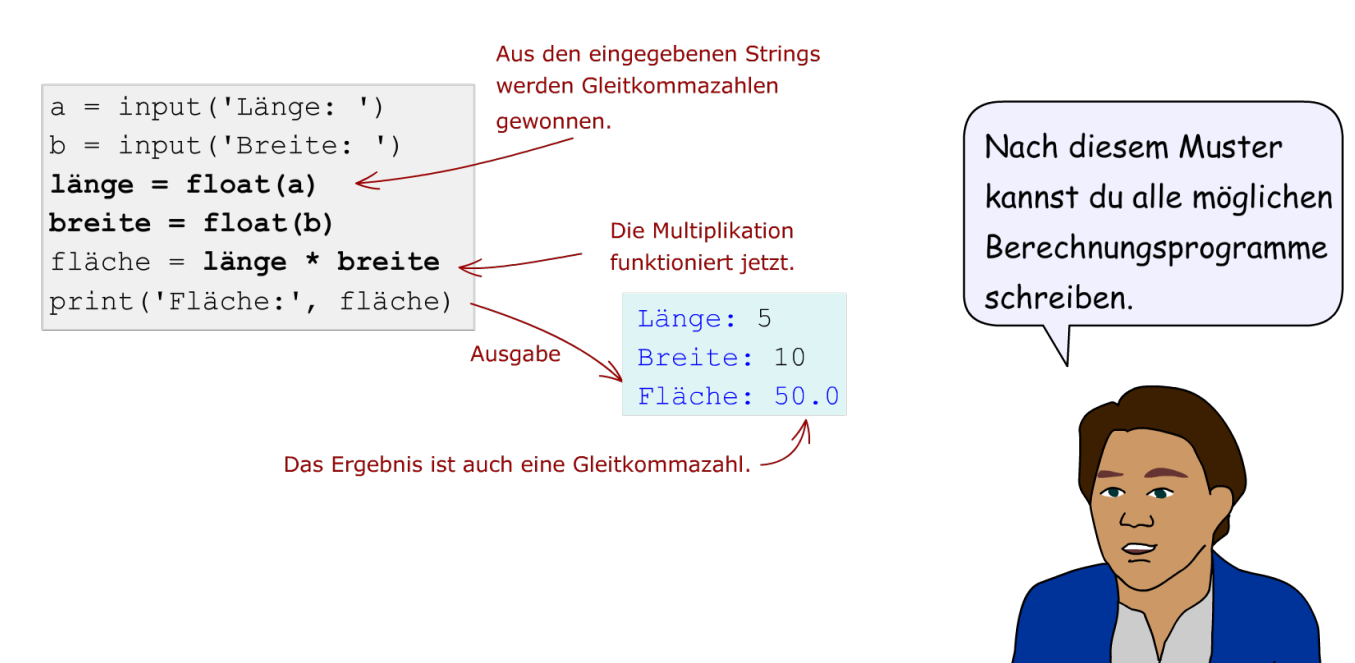

# <span id="page-20-0"></span>**Stichwortverzeichnis**

# **A**

Abstand [146](#page-8-0) after() 158 Agile Software-Entwicklung [171](#page-9-0) Algorithmus [16](#page-6-0), [17](#page-7-0) analog [13](#page-3-0) Ankerpunkt [152](#page-14-0) Anwendungsfenster [140](#page-2-0) App [12](#page-2-0) Architektur [173](#page-11-0) Ausrichtung [152](#page-14-0)

# **B**

background [145](#page-7-0) Baum [103](#page-29-0) bd [145](#page-7-0) Bedingung [19](#page-9-0) Betriebssystem [14](#page-4-0) bg [145](#page-7-0) Bildersammlung [155](#page-17-0) Binärdatei [128](#page-24-0) Boole [67](#page-25-0) borderwidth [145](#page-7-0) Botschaft [170](#page-8-0) Bremsweg [91](#page-17-0) Briefassistent [89](#page-15-0) Brunnen [84](#page-10-0) Bubblesort [166](#page-4-0) Bytestring [108](#page-4-0)

# **C**

 $C++ 186$  $C++ 186$ Calltip [78](#page-4-0) Code [12](#page-2-0) Code Playground [184](#page-22-0) Codierung [123](#page-19-0) count() [131](#page-27-0)

# **D**

Datei öffnen [125](#page-21-0) Datentyp [53](#page-11-0) def [77](#page-3-0) Dichten [150](#page-12-0) digital [13](#page-3-0) Digitaler Würfel [141](#page-3-0) Digitales Telefonbuch [119](#page-15-0) Digitalisierung [13](#page-3-0) Digitaluhr [157](#page-19-0) Dunkle Farben [149](#page-11-0)

# **E**

Editor-Fenster [44](#page-2-0) Eindeutig [17](#page-7-0) Einrückung [59](#page-17-0) Endlos-Wiederholung [63](#page-21-0) endswith() [131](#page-27-0) Entscheidungsbaum [68](#page-26-0) Erdbeschleunigung [84](#page-10-0) Ereignis [159](#page-21-0) EVA-Prinzip [52](#page-10-0), [149](#page-11-0) Event [159](#page-21-0)

# **F**

Fallunterscheidung [71](#page-29-0) Farbe [147](#page-9-0) Farbmischer [147](#page-9-0) Farbtupel [96](#page-22-0) fg [145](#page-7-0) fillcolor() 94 Flächenberechnung [54](#page-12-0) Flasche [169](#page-7-0) font [145](#page-7-0) for-Anweisung [19](#page-9-0), [61](#page-19-0) foreground [145](#page-7-0) format() [157](#page-19-0)

<span id="page-21-0"></span>Formatstring [157](#page-19-0) Funktion [33](#page-9-0), [76](#page-2-0) Funktion aufrufen [79](#page-5-0)

# **G**

Ganze Zahl [52](#page-10-0) Ganzzahlige Division [31](#page-7-0) Geschenkpapier [99](#page-25-0) Geschwindigkeit [164](#page-2-0) globale Variable [91](#page-17-0) Glückwünsche [77](#page-3-0) Glückwunschkarte [52](#page-10-0) Goethe [150](#page-12-0) Grafische Benutzungsoberfläche [140](#page-2-0) Grundstück [32](#page-8-0) GUI [140](#page-2-0) Guido van Rossum [27](#page-3-0)

# **H**

Hardware [14](#page-4-0) HDD [122](#page-18-0) height [145](#page-7-0) helle Farben [149](#page-11-0) History [37](#page-13-0) HTML 183

# **I**

IDLE-Shell [28](#page-4-0) if-Anweisung [19](#page-9-0), [56](#page-14-0) if-elif-else [71](#page-29-0) if-else-Anweisung [57](#page-15-0) image [145](#page-7-0) importieren [34](#page-10-0) Instanz [170](#page-8-0) Iteration [110](#page-6-0), [173](#page-11-0)

Java [186](#page-24-0) JavaScript [182](#page-20-0) justify [145](#page-7-0), [152](#page-14-0)

# **K**

Klasse [168](#page-6-0) Kollektion [106,](#page-2-0) [121](#page-17-0) Kommazahl [52](#page-10-0) konfigurieren [144](#page-6-0) Konkatenation [51](#page-9-0)

# **L**

Mova 186<br>
JavaScript 182<br>
justify 145, 152<br>
K<br>
K<br>
K<br>
K<br>
K<br>
K<br>
K<br>
R<br>
K<br>
K<br>
Commazal 52<br>
k<br>
Conkatenation 106, 121<br>
k<br>
konkatenation 51<br>
L<br>
L<br>
Laden 122<br>
Laager String 51, 108<br>
Lautzeitfehler abfangen 126<br>
Laxter 107<br>
Locali Laden [122](#page-18-0) Langer String [51](#page-9-0), [108](#page-4-0) Laufzeitfehler abfangen [126](#page-22-0) Layout [146](#page-8-0) Liste [107](#page-3-0) localtime() [72,](#page-30-0) [157](#page-19-0) Login [56](#page-14-0) Logische Aussage [65](#page-23-0) lokale Variable [91](#page-17-0) lower() [131](#page-27-0)

# **M**

Mapping [165](#page-3-0) Mathequiz [64](#page-22-0) Modul [34](#page-10-0) Modulo [31](#page-7-0)

# **N**

Notiz 125 Notizbuch [172](#page-10-0)

# **O**

Objekt [53](#page-11-0) Objektorientierte Programmierung [168](#page-6-0) Operator [30,](#page-6-0) [33](#page-9-0)

### <span id="page-22-0"></span>**P**

pack() [146](#page-8-0) padx [145](#page-7-0) pady [145](#page-7-0) Papert [92](#page-18-0) pickle [128](#page-24-0) Planet [117](#page-13-0) Potenzieren [32](#page-8-0) Programmiersprache [26](#page-2-0) Programmierwettbewerb [187](#page-25-0) Projektmetapher [172](#page-10-0) Python-Interpreter [41](#page-17-0)

# **Q**

Quadratspirale [102](#page-28-0)

# **R**

random [36](#page-12-0) range() [61](#page-19-0) Rechnen [38](#page-14-0) Refactoring [178](#page-16-0) Reimmaschine [131](#page-27-0) Rekursion [100](#page-26-0) Rekursionsabbruch [102](#page-28-0) Rekursive Funktion [76](#page-2-0), [101](#page-27-0) relief [145](#page-7-0) replace() [131,](#page-27-0) [132](#page-28-0) return [83](#page-9-0) Rosette [93](#page-19-0) Ruby [186](#page-24-0)

### **S**

Schleife [60](#page-18-0) Seiteneffekt [89](#page-15-0) Sequenz [18](#page-8-0), [112](#page-8-0) Shortcut [44](#page-2-0) Sicherheitslücke [15](#page-5-0) Smartphone [41](#page-17-0) Software [14](#page-4-0) Sortieren [165](#page-3-0) Speichern [122](#page-18-0)

split() [131](#page-27-0), [132](#page-28-0) SSD [122](#page-18-0) StarQuest [154](#page-16-0) Story [172](#page-10-0) Straight Selection [167](#page-5-0) String [51](#page-9-0), [107](#page-3-0) String-Methoden [131](#page-27-0) Suchen [110](#page-6-0) Syntax [26](#page-2-0)

# **T**

Taschenrechner [28](#page-4-0) Tastenkombination [37](#page-13-0) Telefonnummern verwalten [129](#page-25-0) text [145](#page-7-0) Textdatei [124](#page-20-0) Text speichern [123](#page-19-0) Text zerlegen [136](#page-32-0) time [35](#page-11-0) try-except [127](#page-23-0) Tupel [107](#page-3-0) Turtle-Grafik [98](#page-24-0) type() [53](#page-11-0)

# **U**

Uhrzeit [63](#page-21-0) Unicode [122](#page-18-0) Update [15](#page-5-0) upper() [131](#page-27-0) UTF-8 [124](#page-20-0)

# **V**

Variable [38](#page-14-0) Verkettung [51](#page-9-0) Vollbildmodus [159](#page-21-0) Volumenassistent [86](#page-12-0) Volumenberechnung [150](#page-12-0)

# <span id="page-23-0"></span>**W**

Wahrheitswert [67](#page-25-0) WDR [134](#page-30-0) Wertetabelle [62](#page-20-0) Wettervorhersage [134](#page-30-0) while-Anweisung [19,](#page-9-0) [62](#page-20-0) Widget [143](#page-5-0) width [145](#page-7-0) Wiederholung [19,](#page-9-0) [60](#page-18-0) wrap [151](#page-13-0) Würfelmaschine [61](#page-19-0)

# **Z**

Zahlenraten [64](#page-22-0) Zeilenstruktur [59](#page-17-0) Zeilenumbruch [151](#page-13-0) Zeitmessung [164](#page-2-0) Zeitobjekt [72](#page-30-0) Zufallsbaum [103](#page-29-0) Zufallssterne [99](#page-25-0) Zuweisung [38](#page-14-0)